# Concurso de Acceso para Cargos Directivos y de Especialistas 2022 - 2023

## Etapa Descentralizada

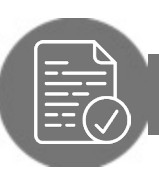

Pautas para revisar el *Informe Individual de Resultados* (IIR)

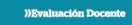

Concurso de Acceso para Cargos Directivos y de Especialistas en Educación 2022 - 2023

Informe Individual de Resultados Etapa Descentralizada

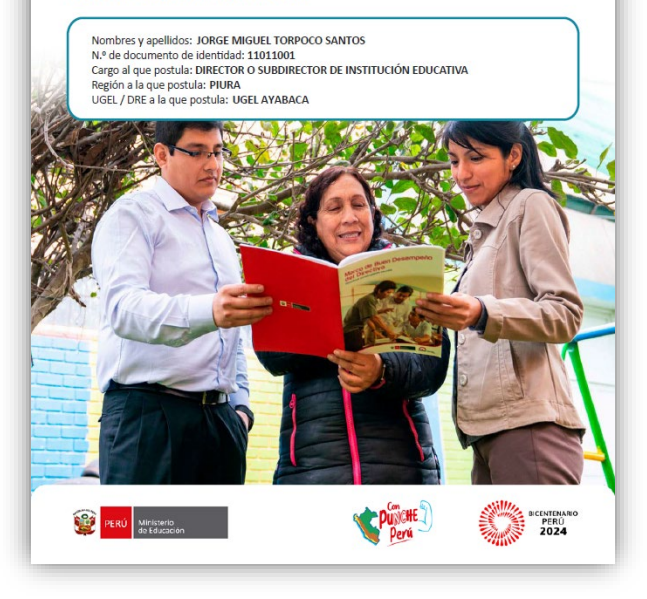

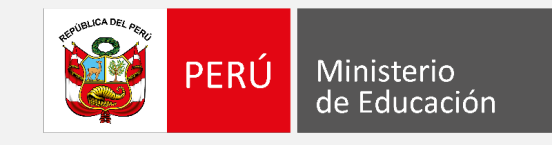

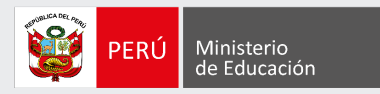

### **¡Estimado(a), profesor(a)!**

Como parte del Concurso de Acceso para Cargos Directivos y de Especialistas 2022 - 2023, los docentes evaluados tendrán acceso a sus resultados detallados de la Etapa Descentralizada, a través del *Informe Individual de Resultados*. Este documento es personal y confidencial, por lo que únicamente el docente evaluado tendrá acceso al mismo a través del aplicativo de la página web de Evaluación Docente, con su DNI y contraseña.

Con estas pautas, queremos orientarlo en la lectura del *Informe Individual de Resultados* de la Etapa Descentralizada, de modo que aproveche su contenido con la finalidad de identificar sus fortalezas y oportunidades de mejora para analizarlas en beneficio de su desarrollo profesional.

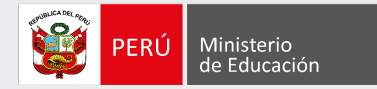

# En la carátula encontrará **sus datos** de identificación.

#### **))Evaluación Docente**

Concurso de Acceso para Cargos Directivos y de Especialistas en Educación 2022 - 2023

Informe Individual de Resultados Etapa Descentralizada

Nombres y apellidos: JORGE MIGUEL TORPOCO SANTOS N.º de documento de identidad: 11011001 Cargo al que postula: DIRECTOR O SUBDIRECTOR DE INSTITUCIÓN EDUCATIVA Región a la que postula: PIURA UGEL / DRE a la que postula: UGEL AYABACA

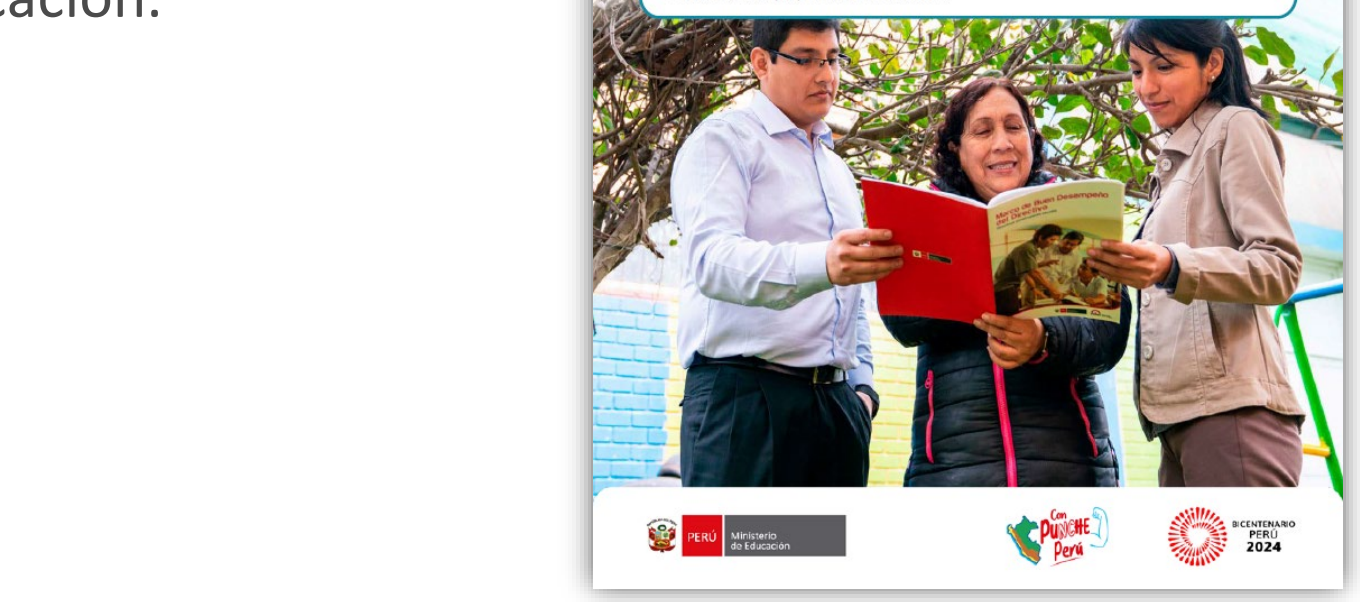

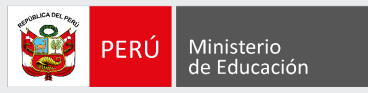

En esta sección, se muestra el resumen de los resultados que usted obtuvo en la Etapa Descentralizada y en los dos instrumentos de evaluación que la conforman.

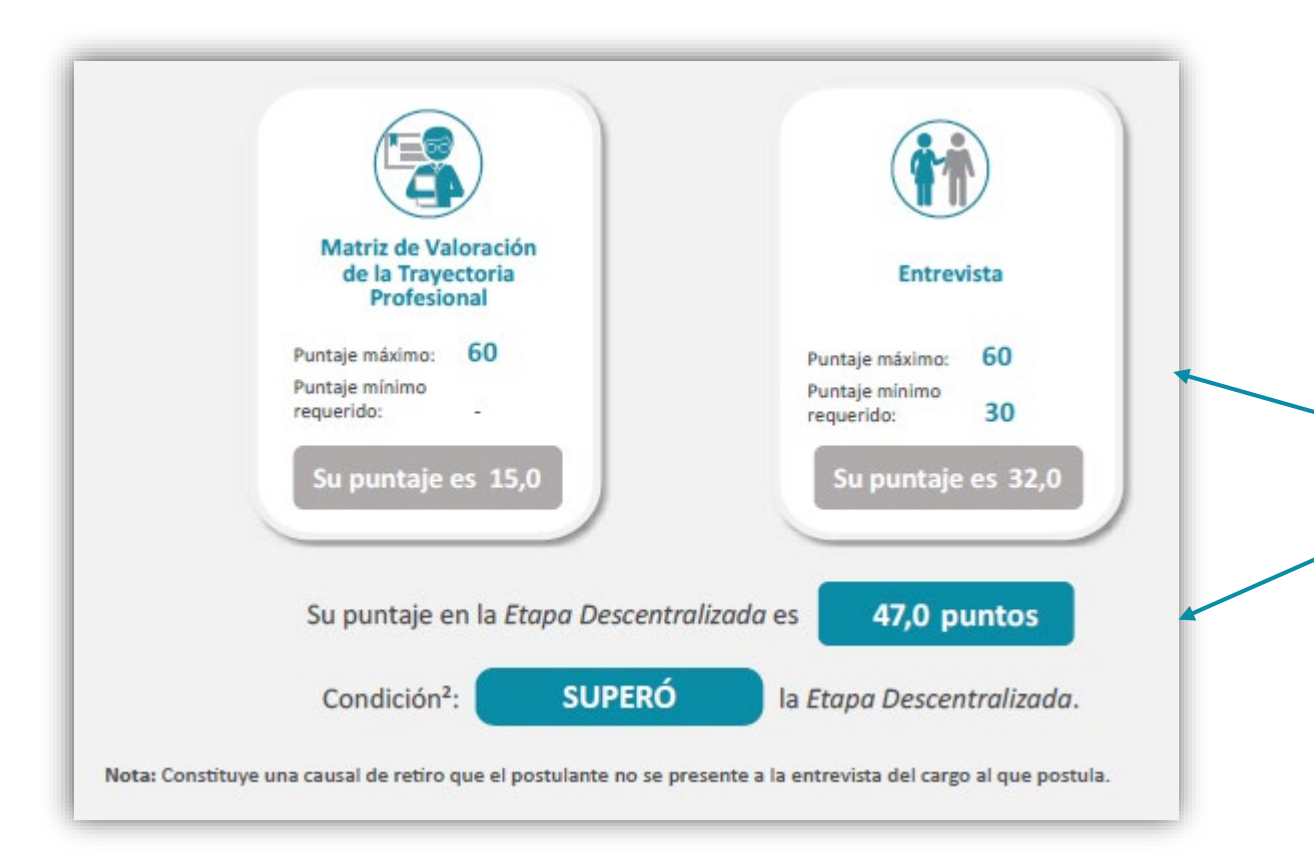

**Aquí puede visualizar el puntaje que alcanzó en la** *Matriz de Valoración de la Trayectoria Profesional* **y la** *Entrevista***. Además, conocerá su puntaje en la Etapa Descentralizada, y si logró superar esta etapa.**

Pautas para revisar el *Informe Individual de Resultados* (IIR) <sup>4</sup>

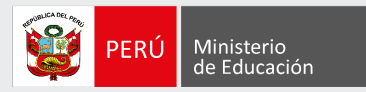

Aquí podrá encontrar su **puntaje total** y su **puntaje final** en el concurso.

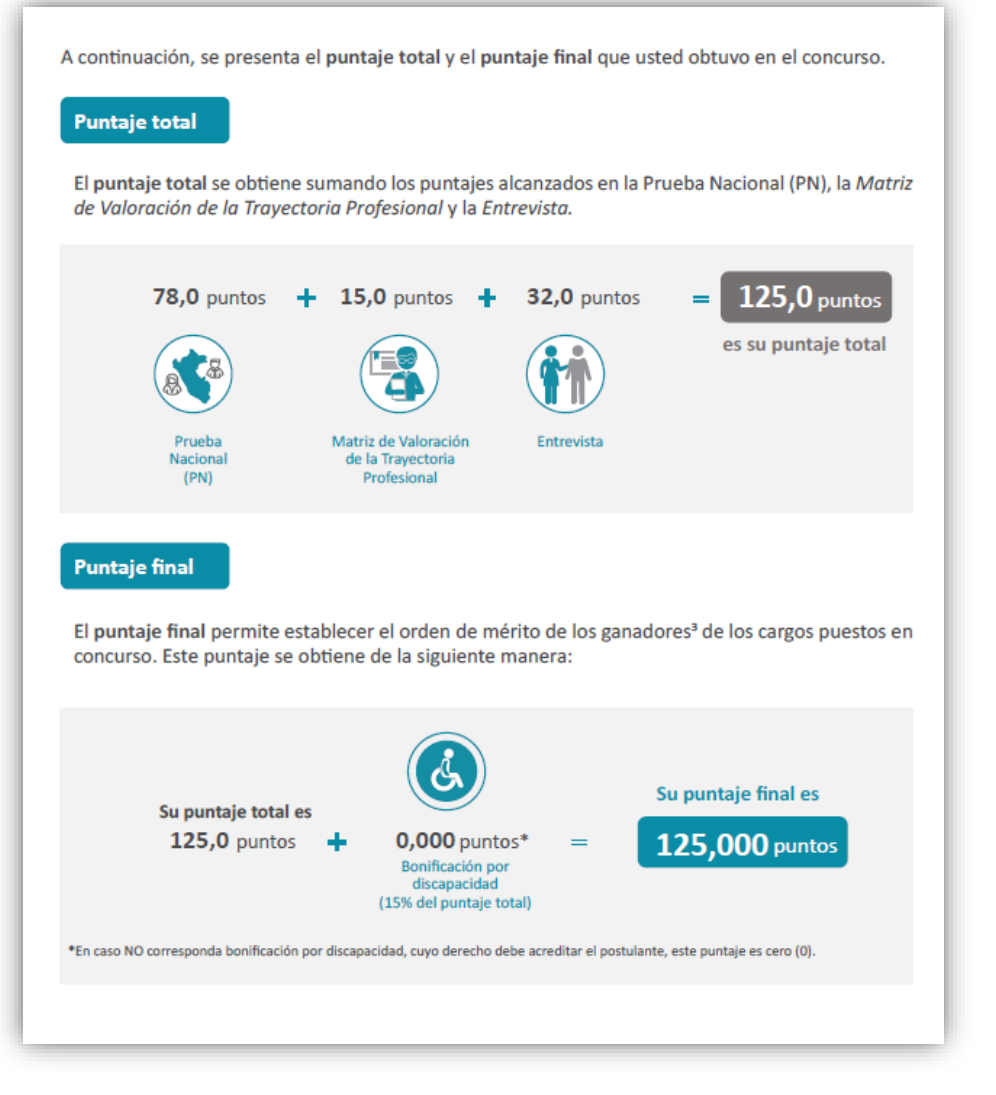

Pautas para revisar el *Informe Individual de Resultados* (IIR) <sup>5</sup>

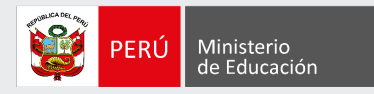

En esta sección, se muestran los puntajes que usted obtuvo en cada uno de los aspectos y criterios que se evaluaron con este instrumento.

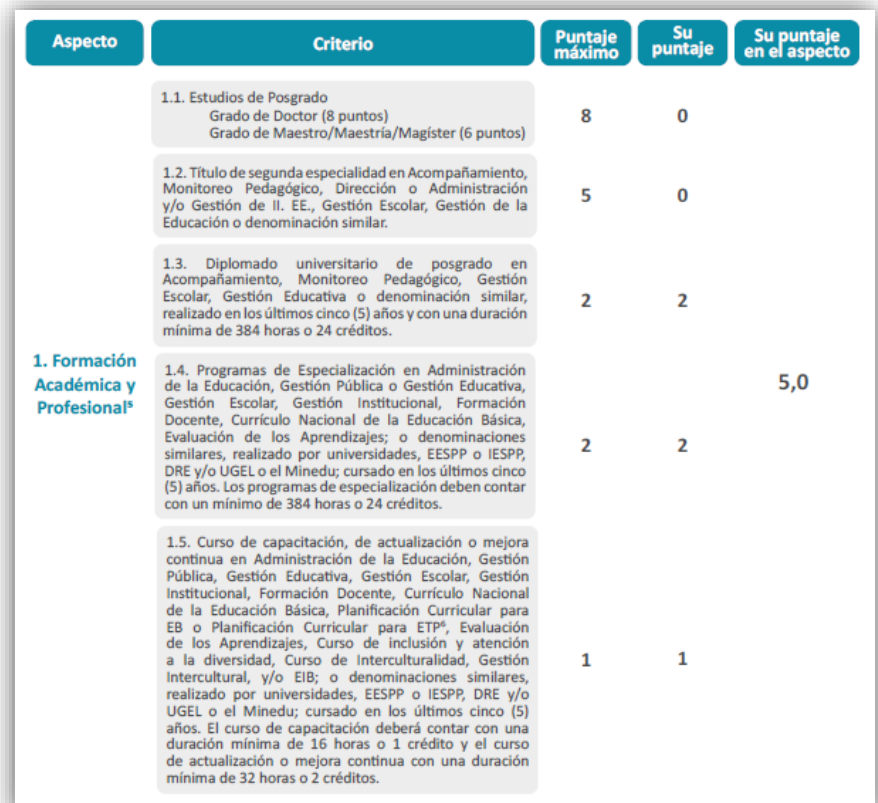

**En la tabla encontrará, para los tres aspectos evaluados**  (*Formación Académica y Profesional*, *Méritos* y *Experiencia Profesional*): **el puntaje máximo y el puntaje que obtuvo en cada criterio, así como el puntaje que alcanzó en cada aspecto.**

#### **Sección II: Resultados en la** *Matriz de Valoración de la Trayectoria Profesional*

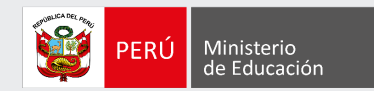

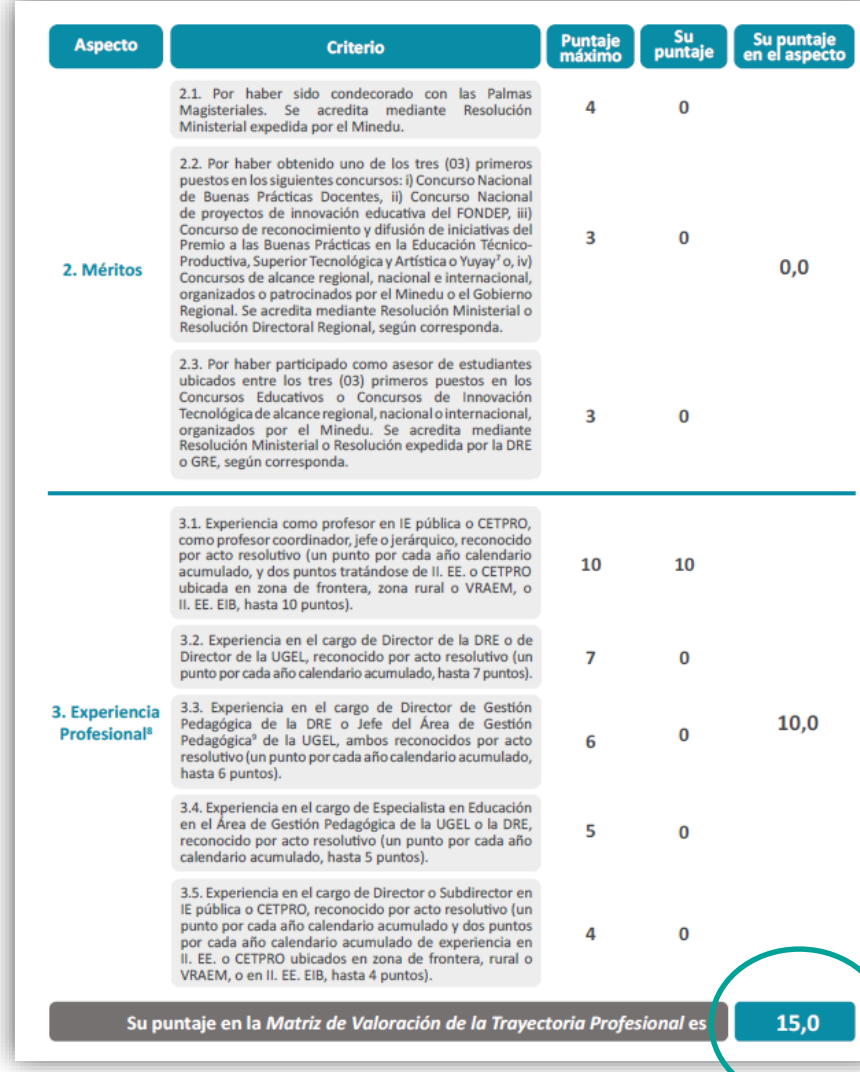

**En la parte final de esta sección, podrá visualizar el puntaje que obtuvo en la**  *Matriz de Valoración de la Trayectoria Profesional.*

Pautas para revisar el *Informe Individual de Resultados* (IIR) <sup>7</sup>

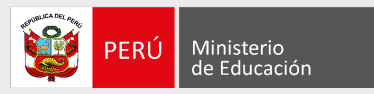

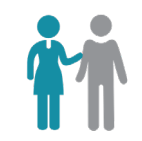

En esta sección, se muestran los puntajes que usted obtuvo en los dos aspectos que se evaluaron con este instrumento.

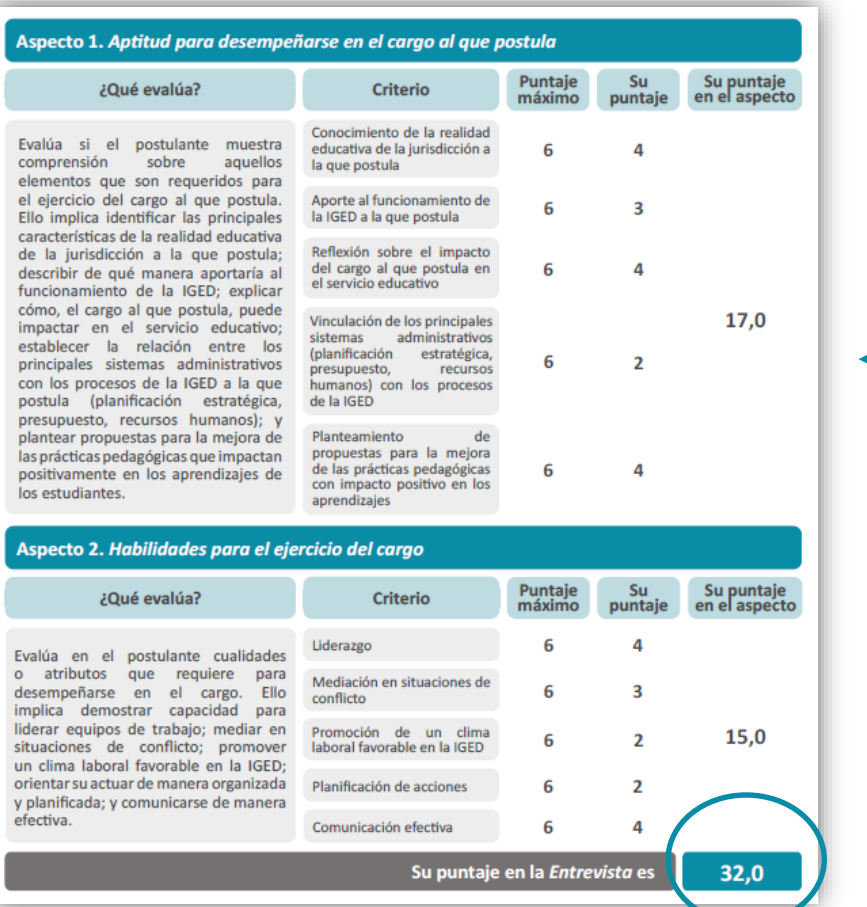

**En la tabla podrá observar, para cada aspecto evaluado** (*Aptitud para desempeñarse en el cargo al que postula* y *Habilidades para el ejercicio del cargo*): **el puntaje máximo y el puntaje que obtuvo en cada criterio, así como el puntaje que alcanzó en cada aspecto. En la parte final, encontrará el puntaje que obtuvo en la** *Entrevista.*

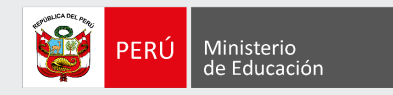

# **Más información**

#### **www.minedu.gob.pe/evaluaciondocente**

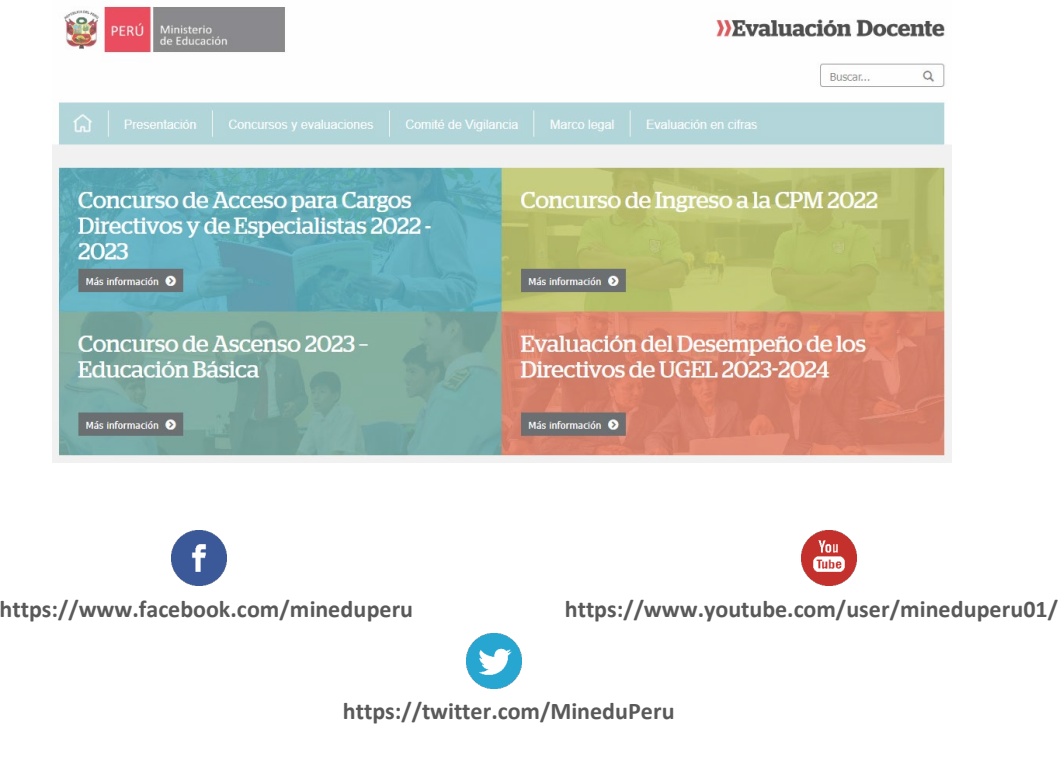

#### **Línea de atención de consultas:**

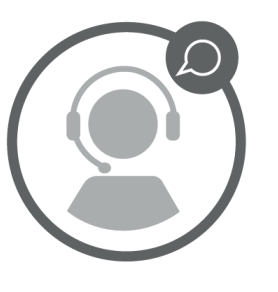

#### **(01) 615 5887**

Horario de atención:

de lunes a viernes de 8:30 a. m. a 5:00 p. m.